# Клеммная плата Lambda 20B

Уважаемый пользователь:

здравствуйте! Пожалуйста, внимательно прочтите инструкции по использованию данного изделия перед установкой аппарата.Пожалуйста, храните случайно включенные руководства пользователя и документы в целости и сохранности и передавайте их пользователям продукта.

### Меры предосторожности по технике безопасности

Пожалуйста, обратите особое внимание на следующее при эксплуатации данного изделия:

- Пожалуйста, завершите подключение устройства перед включением питания.
- Данное изделие является прецизионным прибором и не является оригинальным персоналом по техническому обслуживанию или электронному управлению соответствующего завода-изготовителя оборудования. пожалуйста, не разбирайте изделие.
- Температура хранения: -40 ° C ~ 70 ° C; относительная влажность: 10% ~ 95%, без конденсата.
- При установке изделия, пожалуйста, выберите безопасное место и содержите окружающую среду в чистоте, чтобы избежать попадания в изделие железной стружки, проводов, воды, агрессивных газов и жидкостей, что может привести к неисправности изделия.
- Пожалуйста, оставьте более 50 мм свободного пространства вокруг изделия для обеспечения хорошей вентиляции и отвода тепла. Рабочая температура: 0 ° C ~ 55°C.
- Изделие должно быть хорошо заземлено станком, чтобы предотвратить повреждение молнией и утечку.
- Номинальная мощность источника питания изделия не должна превышать 24 В постоянного тока ±10%.Если напряжение окружающей среды нестабильно, пожалуйста, установите регулятор мощности для стабилизации источника питания и обеспечения нормального использования оборудования.
- Обязательно выключите питание перед подключением и отсоедините кабель во избежание поражения электрическим током персонала и повреждения оборудования.
- При установке и подключении, пожалуйста, подтвердите взаимное расположение клеммных колодок, чтобы избежать повреждения изделия, вызванного неправильной вставкой; пожалуйста, не подключайте сигнал к клемме заземления во избежание серьезных несчастных случаев.

## Введение продукта

Lambda (Лямбда) - контроллер, независимо разработанный компанией Shanghai Weihong. он используется с хостом, сервоприводом и т.д. для реализации функции управления движением.Его интерфейс управления движением в основном включает традиционный интерфейс импульсной оси и интерфейс управления шиной, который может широко использоваться для управления движением различных гравировальных станков, гравировальных и фрезерных станков, сверлильных станков, режущих станков и т.д.

Характеристики продукта:

- Богатые универсальные интерфейсы ввода и вывода, поддерживающие 28 универсальных входов и 13 универсальных выходов, а также поддерживающие расширение интерфейса ввода и вывода, которое может удовлетворить разнообразные потребности использования.
- Эффективный уровень универсального входного интерфейса может быть настроен.
- Сторона универсального входного интерфейса оснащена 7 клеммами заземления, которые могут облегчить подключение внешнего оборудования с низким энергопотреблением.
- Интерфейс расширения поддерживает до 7 клеммных колодок, которые могут быть каскадированы для достижения модульного расширения.
- Способ установки прост и непринужден, что эффективно снижает сложность монтажа.
- Поддержка онлайн-обновления встроенного ПО, что может снизить последующие затраты на техническое обслуживание.

Смотрите таблицу ниже для получения основных спецификаций Lambda 20B:

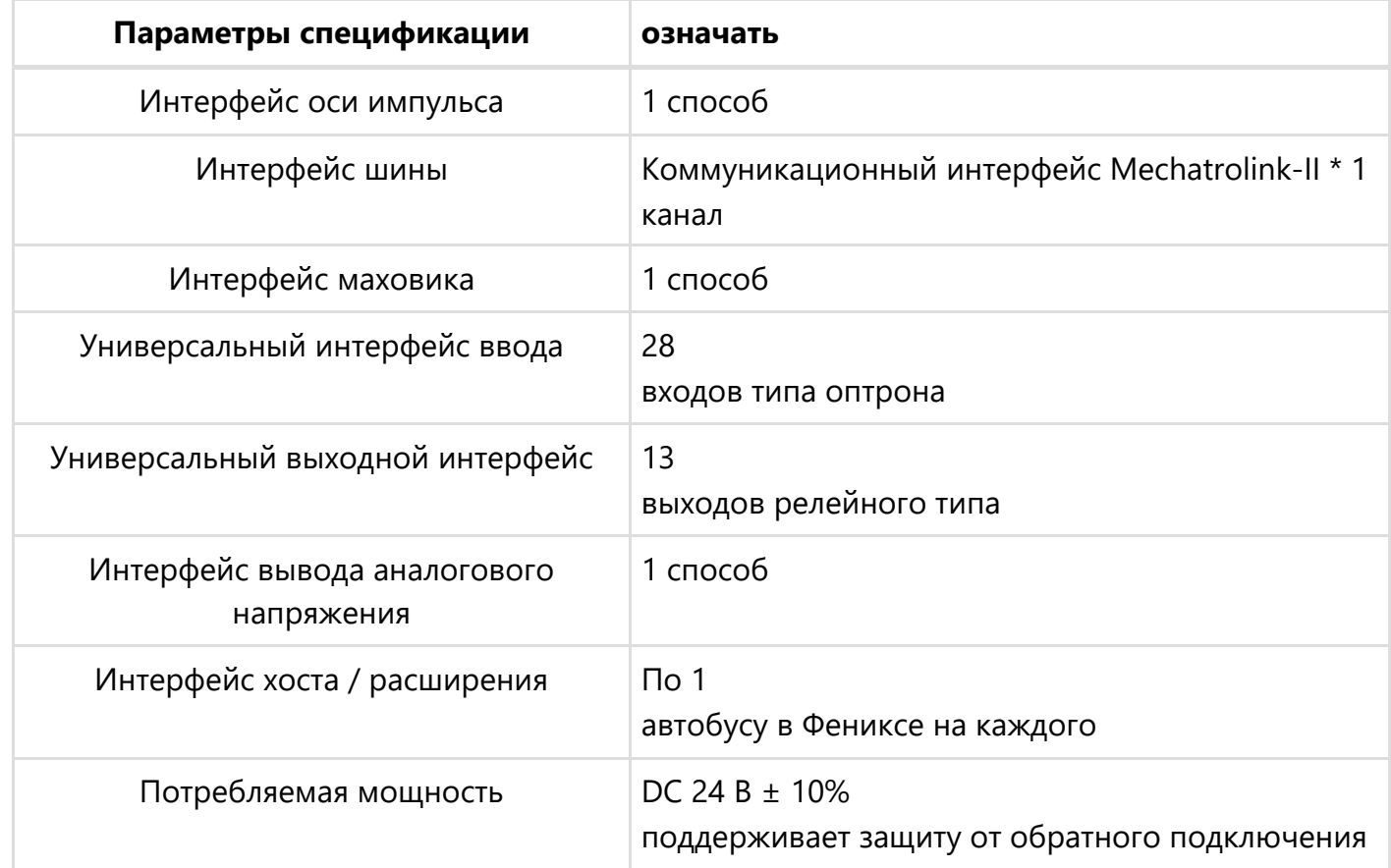

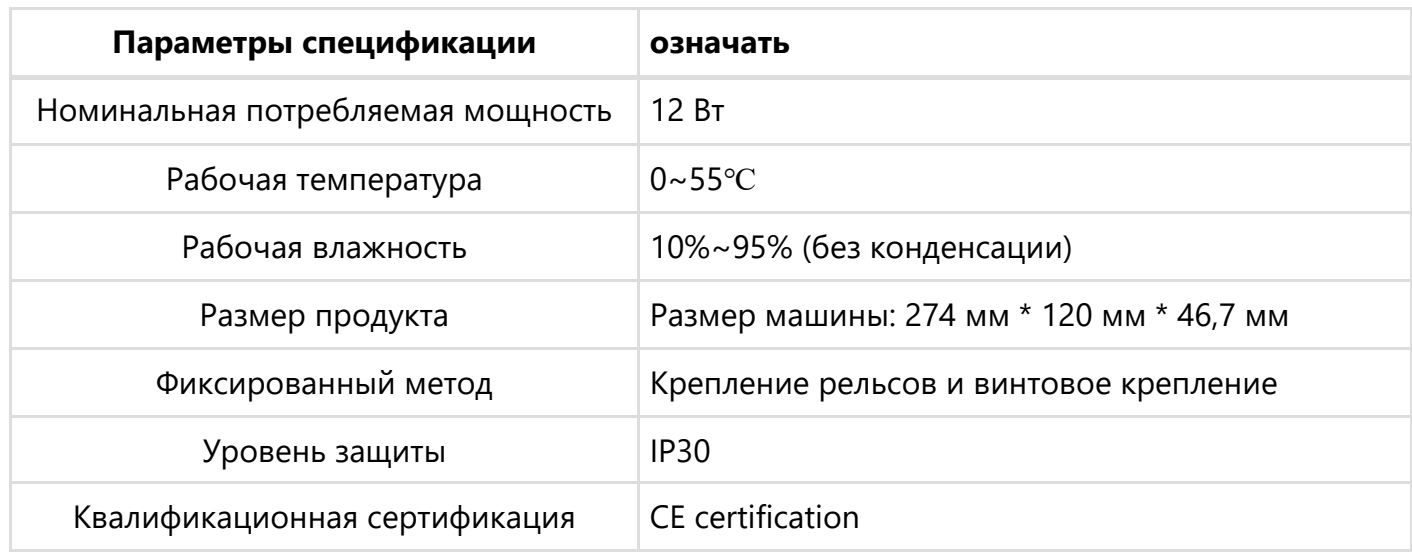

## Описание интерфейса

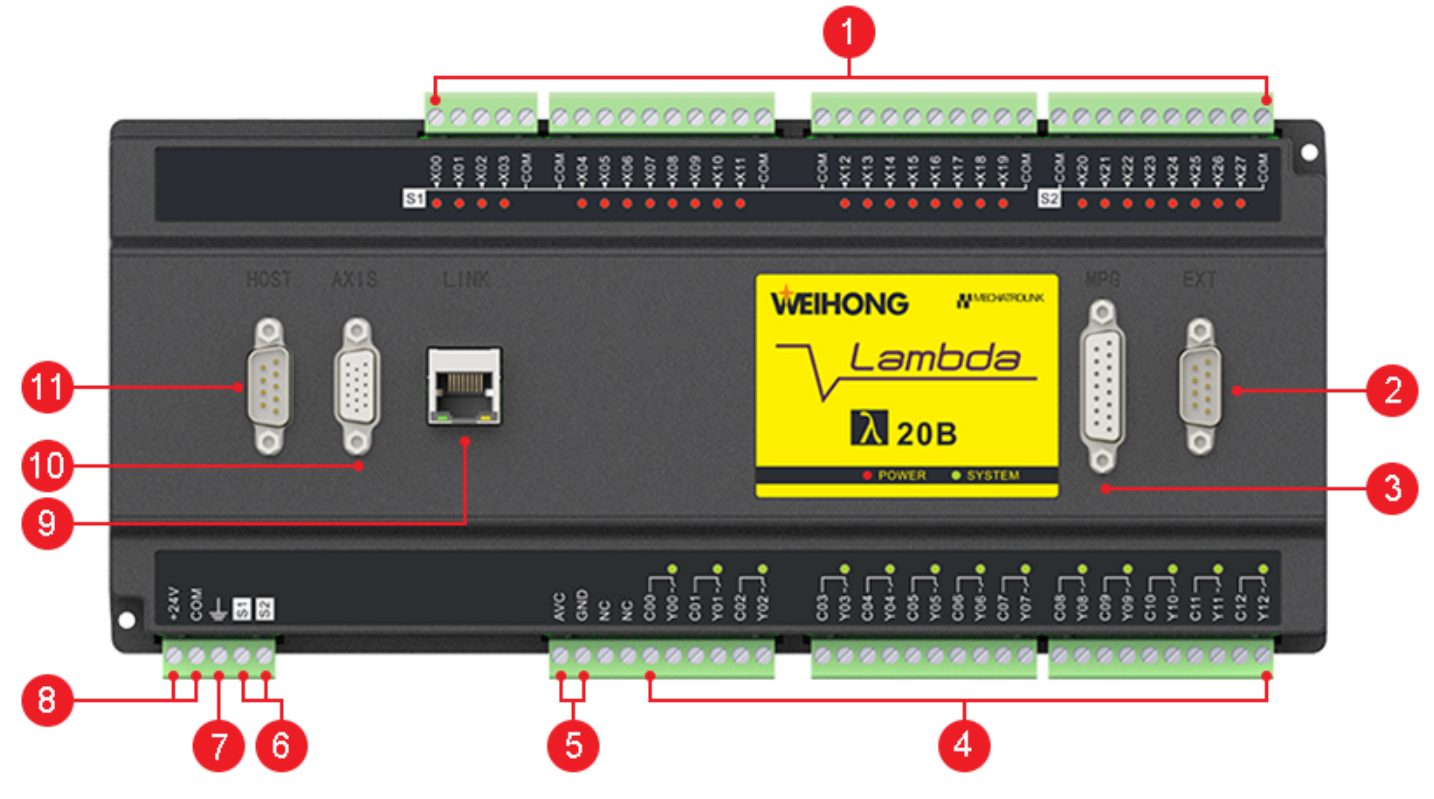

1 . Универсальный входной интерфейс 2. Интерфейс расширения 3. Интерфейс маховика

4. Универсальный выходной интерфейс 5. Интерфейс вывода аналогового напряжения 6. Универсальный интерфейс настройки эффективного уровня входного сигнала 7. Наземный интерфейс 8. Интерфейс питания 9. Коммуникационный интерфейс Mechatrolink-II 10. Интерфейс импульсной оси 11. Интерфейс хоста

Типы и описания каждого интерфейса приведены в таблице ниже.

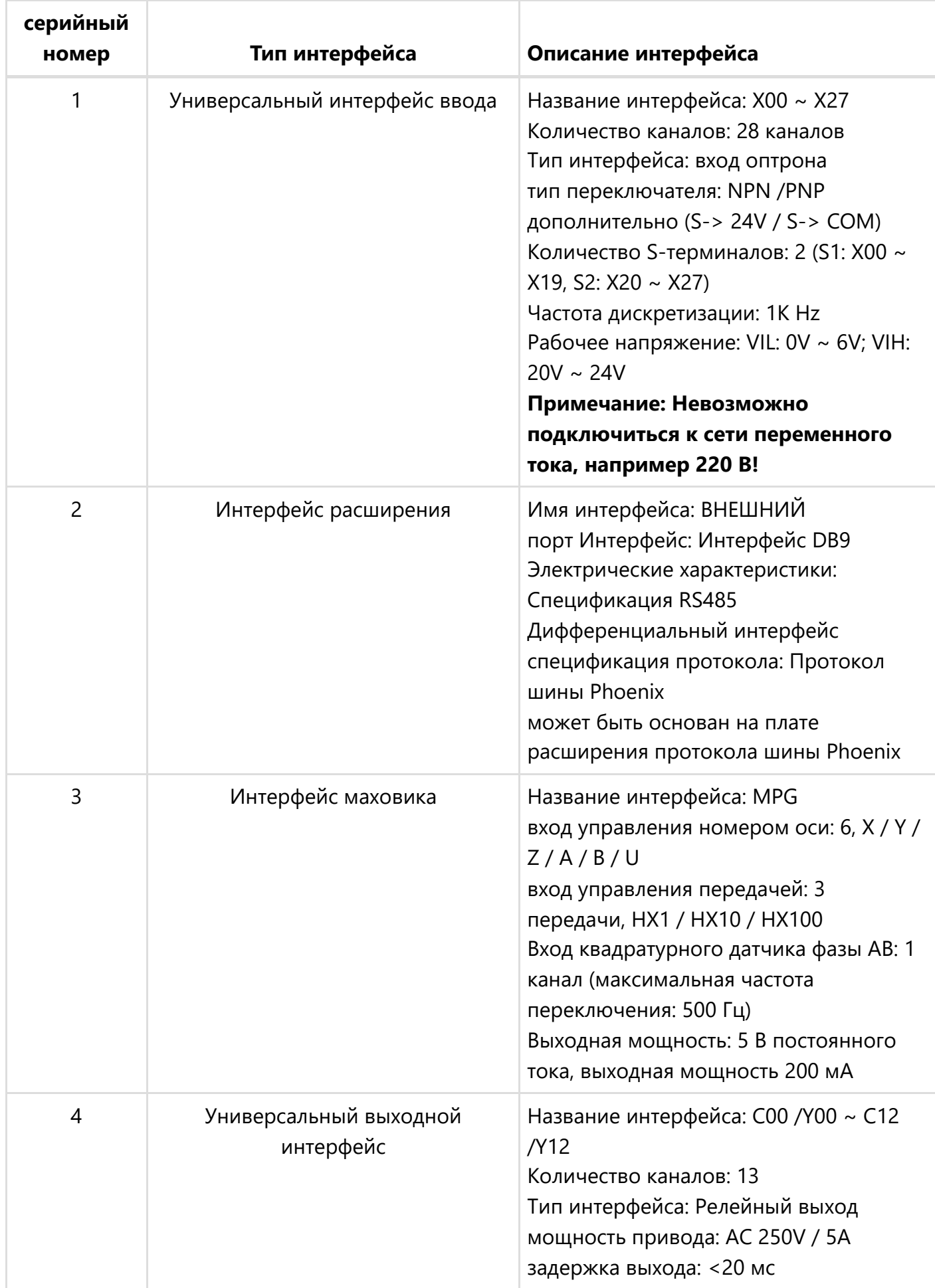

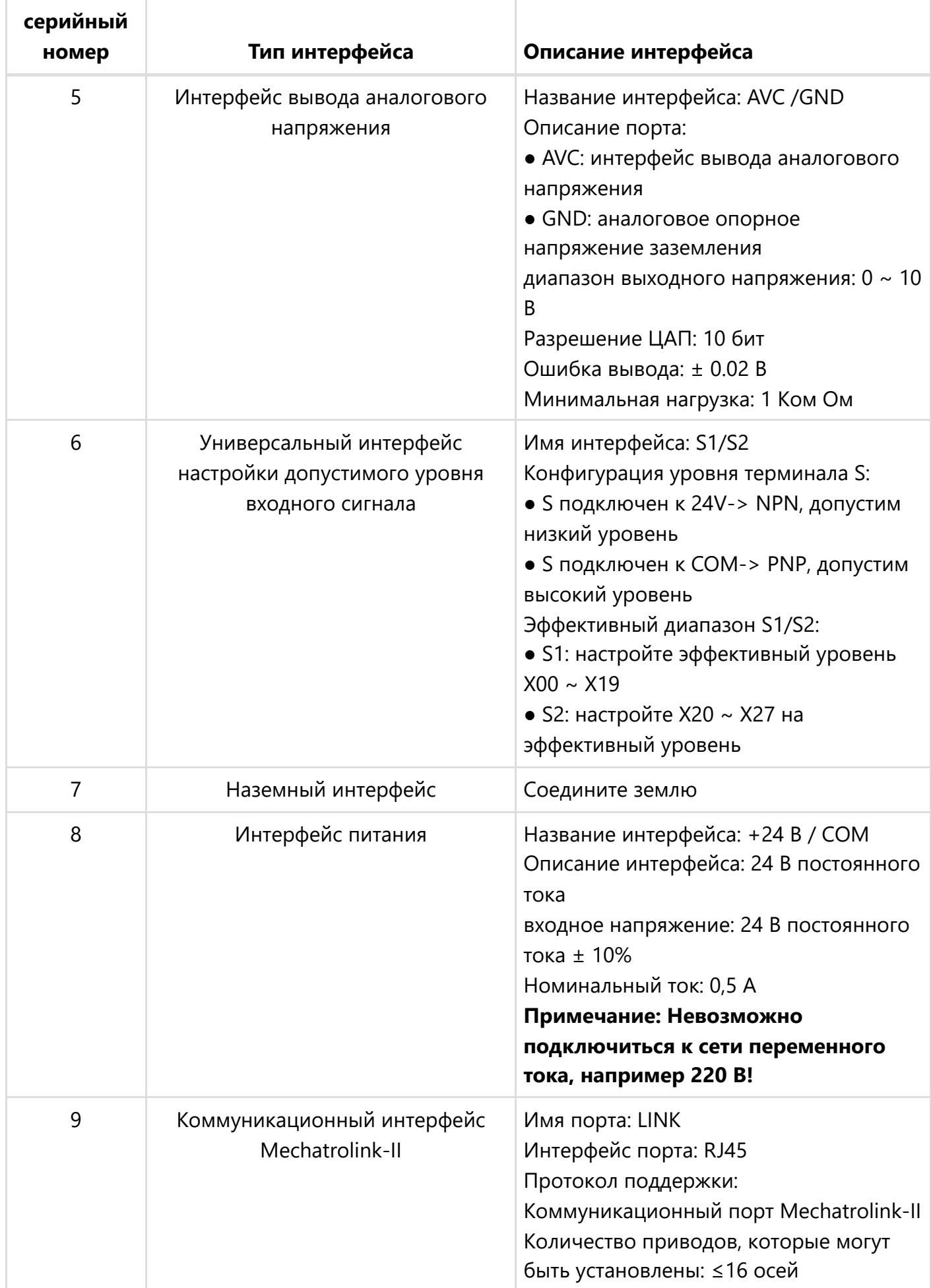

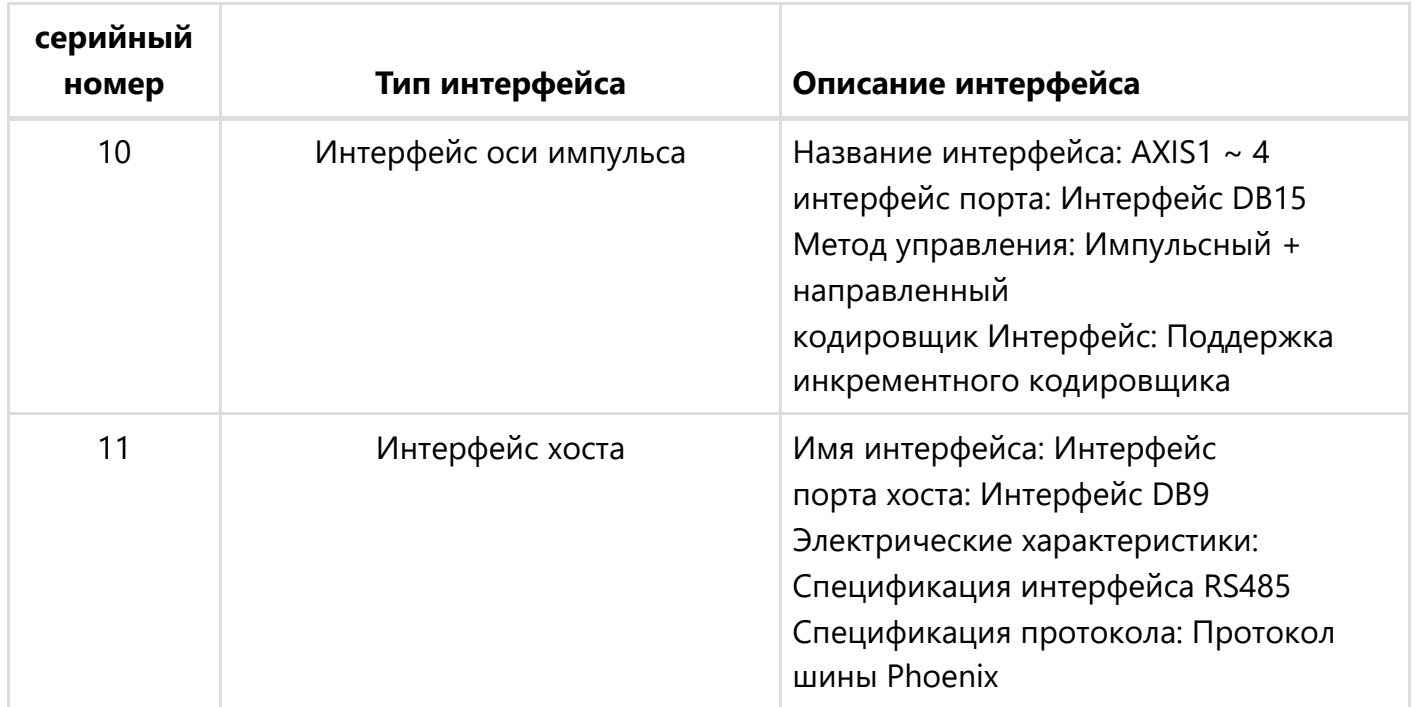

### Описание состояния системы

После выполнения следующих действий рабочее состояние Rhonda можно определить по световому индикатору СИСТЕМЫ. состояние связи продукта.

- Убедитесь, что он подключен правильно.
- Напряжение питания в норме (индикатор питания красный индикатор всегда горит)
- Программное обеспечение обработки открыто, и полярность порта контроллера Rhonda настроена правильно.

**Примечание:** Если вышеуказанная операция не завершена, индикатор СИСТЕМЫ будет мигать только с частотой 0,33 Гц и не загорится / останется включенным.

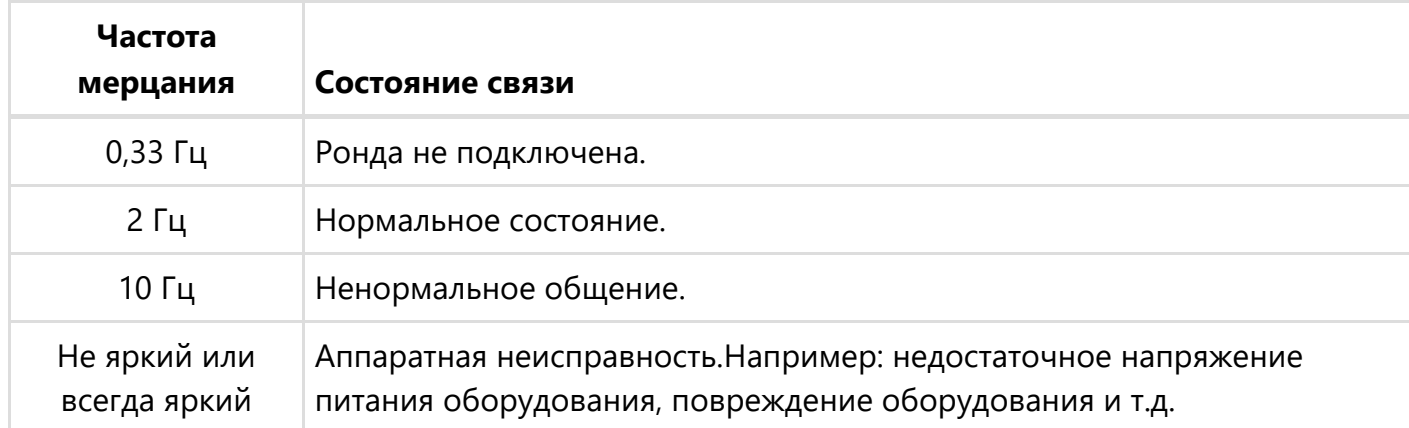

Описание СИСТЕМНОГО индикатора приведено в таблице ниже:

## Диаграмма размеров механизма

Вид спереди и вид сбоку следующие (единица измерения: мм):

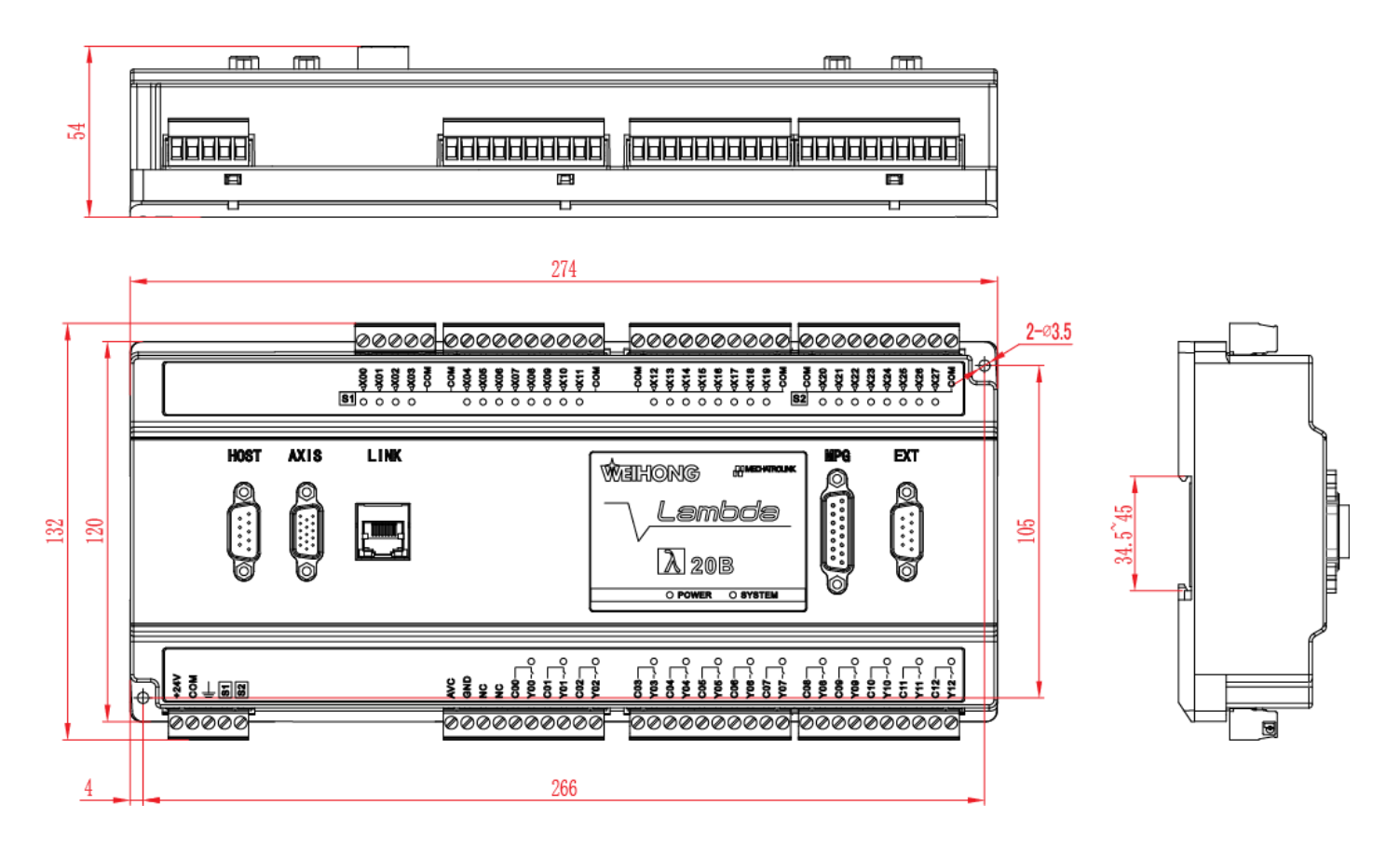

## Описание интерфейсной схемы

В этой части представлены следующие интерфейсные схемы Lambda20B:

- [Универсальный интерфейс ввода](#page-6-0)
- [Интерфейс маховика](#page-6-1)
- [Интерфейс оси импульса](#page-7-0)
- [Интерфейс Phoneix](#page-8-0)  $\bullet$
- [Интерфейс MECHARTROLINK-II](#page-9-0)

#### <span id="page-6-0"></span>Универсальный интерфейс ввода

Принципиальная схема выглядит следующим образом:

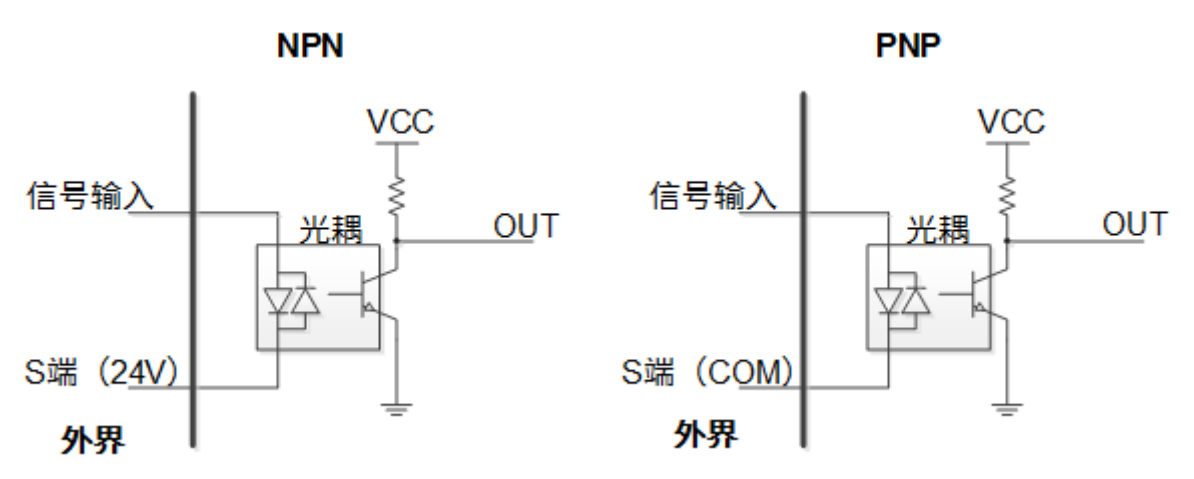

#### <span id="page-6-1"></span>Интерфейс маховика

Принципиальная схема и описание интерфейса следующие:

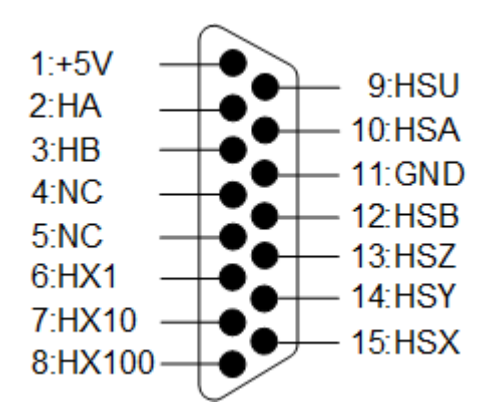

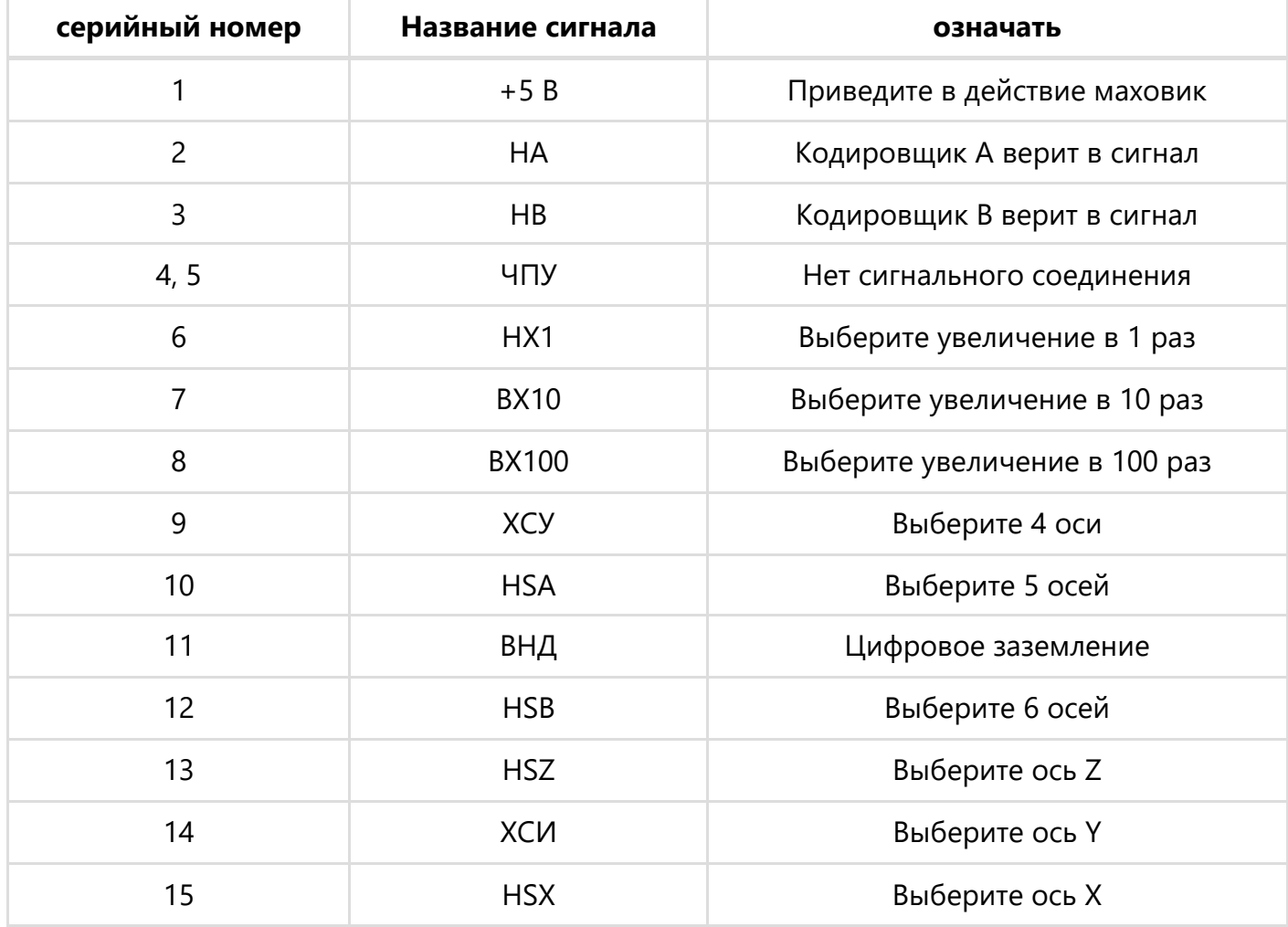

### <span id="page-7-0"></span>Интерфейс оси импульса

Принципиальная схема и описание интерфейса следующие:

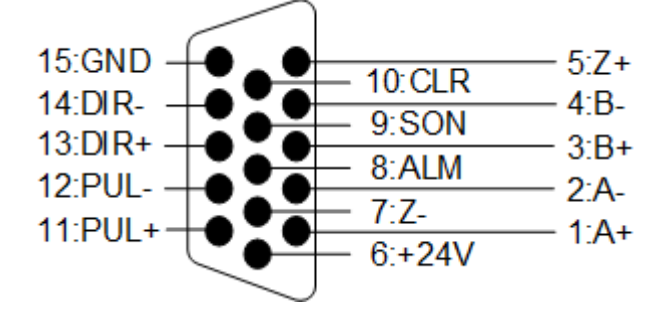

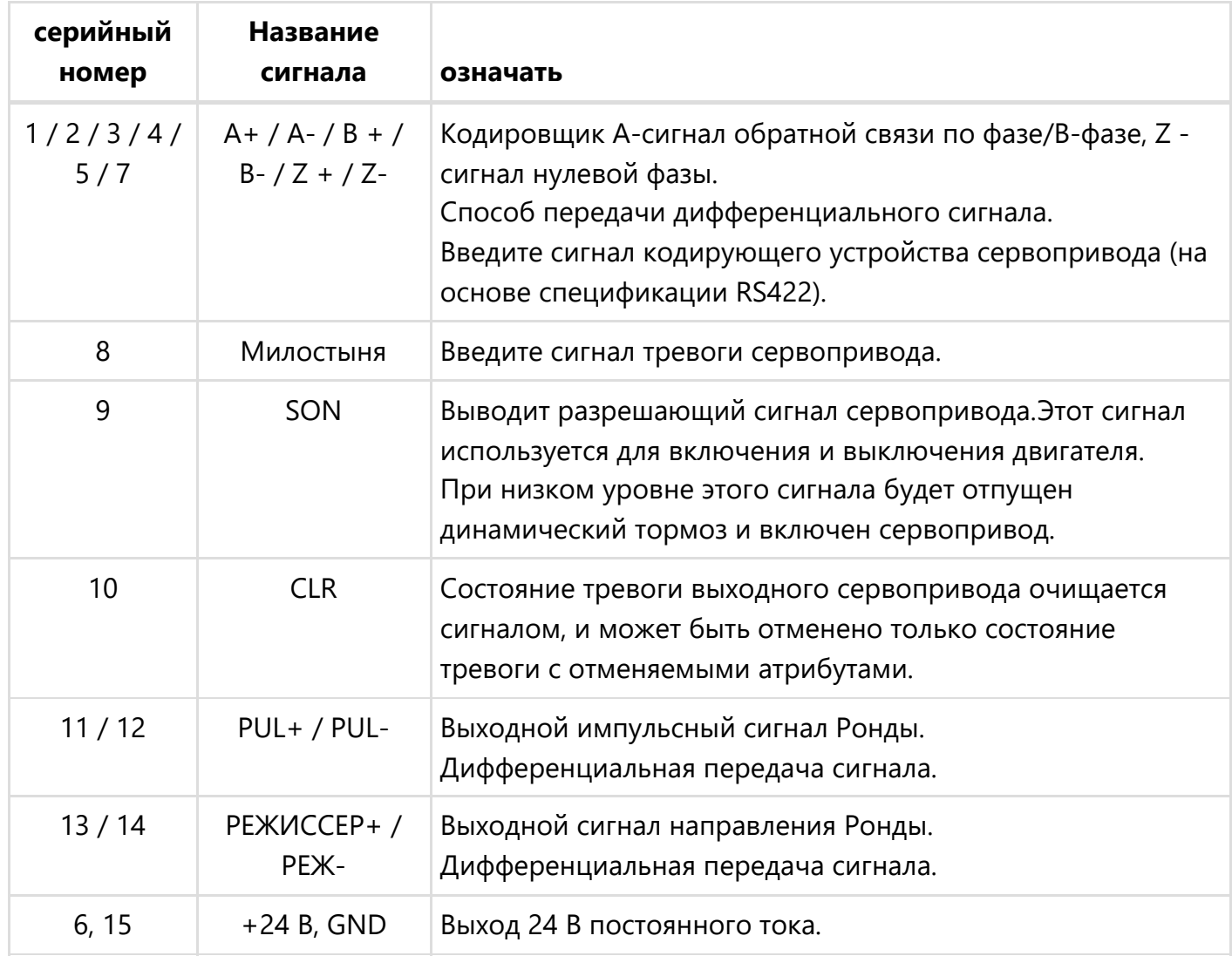

### <span id="page-8-0"></span>Интерфейс Phoneix

Принципиальная схема и описание интерфейса следующие:

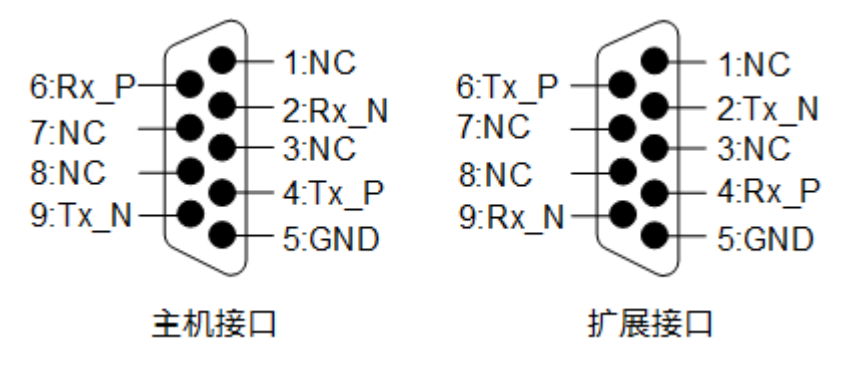

Интерфейс хоста описывается следующим образом:

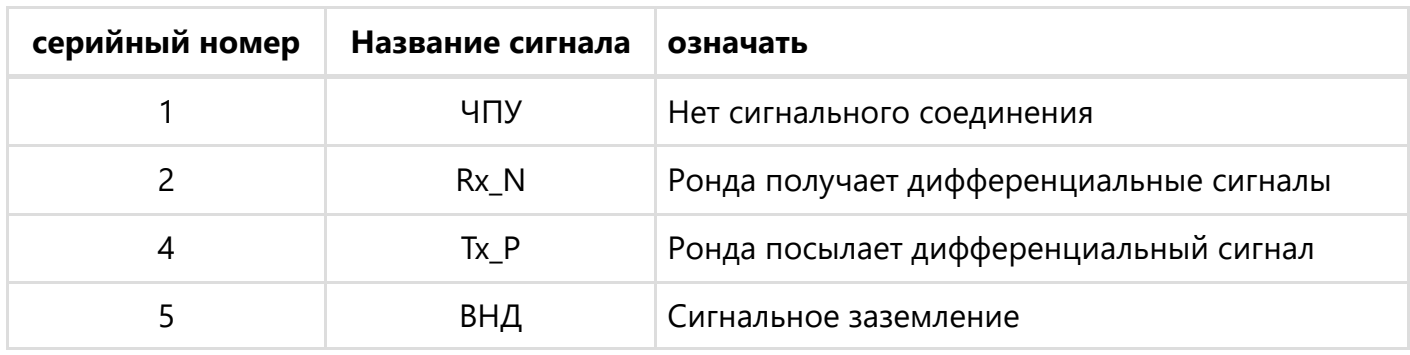

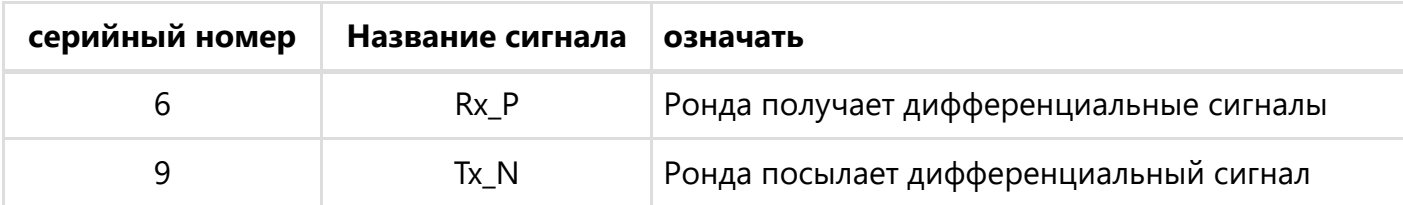

Интерфейс расширения описывается следующим образом:

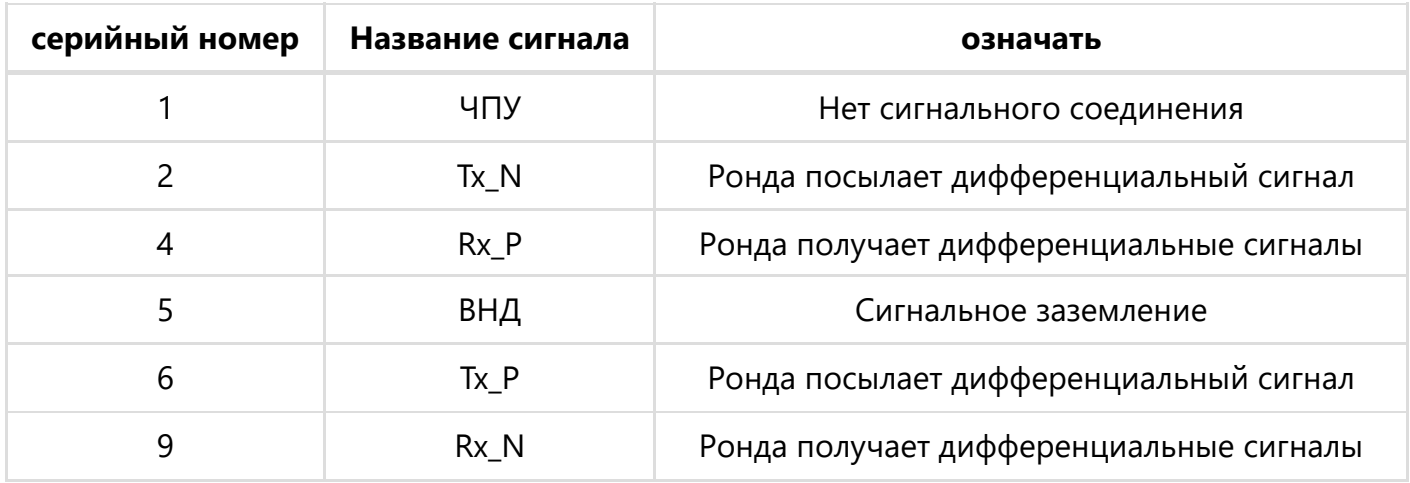

### <span id="page-9-0"></span>Интерфейс MECHARTROLINK-II

Принципиальная схема и описание интерфейса следующие:

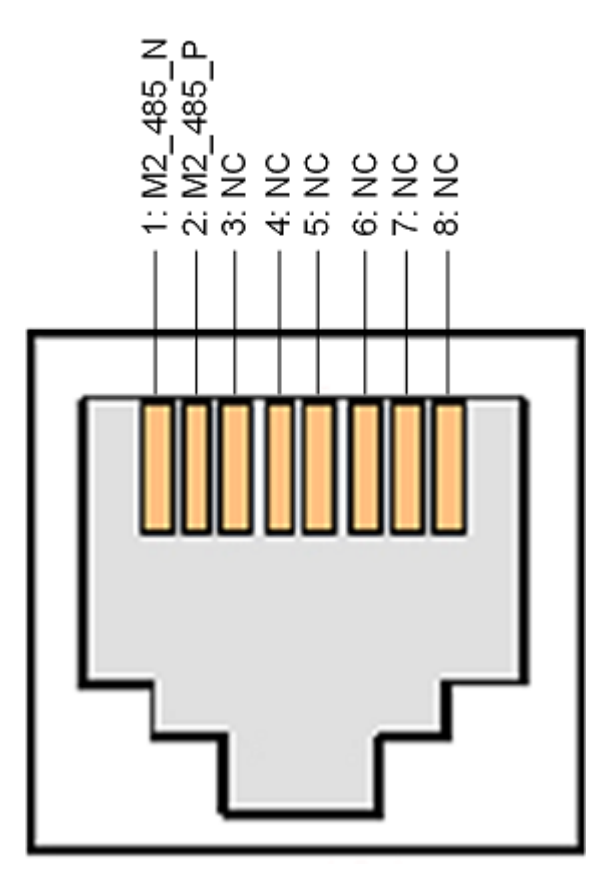

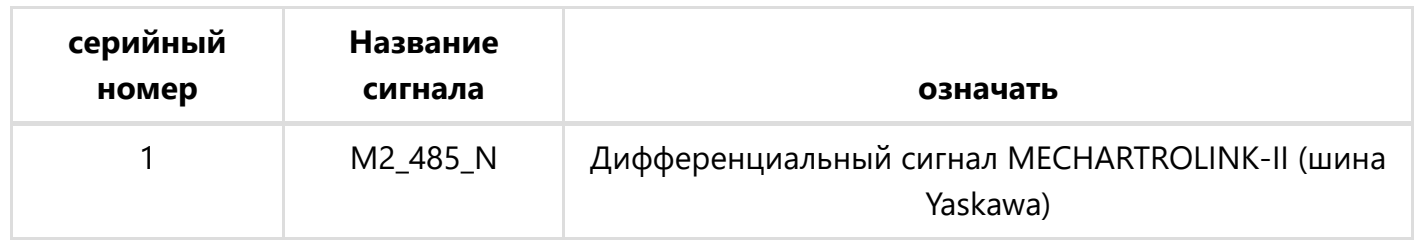

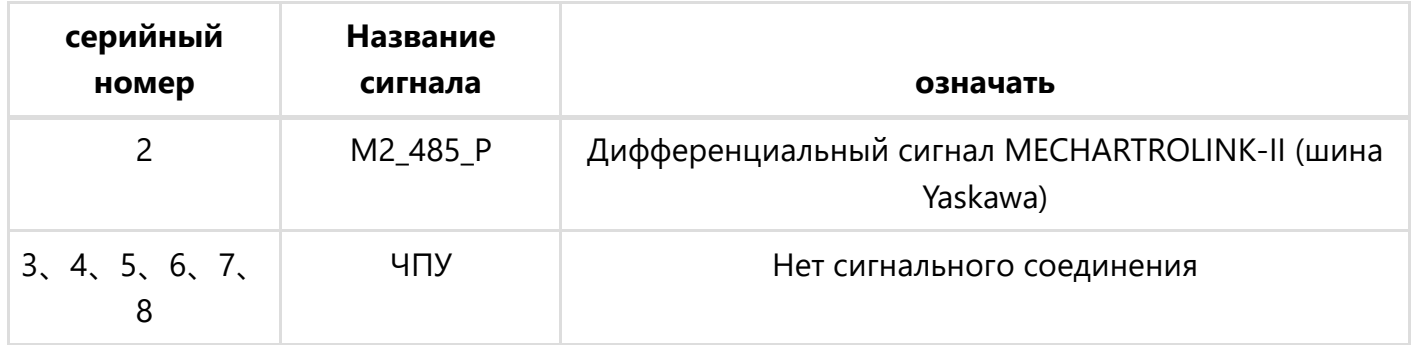

## Инструкции по установке

Для установки данного изделия рекомендуется использовать хорошо заземленную металлическую направляющую. Данное изделие также совместимо с винтовым монтажом.

#### Используйте рельсовую установку

Эти шаги заключаются в следующем:

- 1. Вставьте нижний слот для карты памяти в гнездо для крепления оборудования, вставив его в нижний край направляющей рейки.
- 2. В направлении, указанном стрелкой, поднимите устройство вверх и защелкните верхний слот для карты памяти в гнезде для крепления оборудования за верхний край направляющей рейки.

Схема установки выглядит следующим образом:

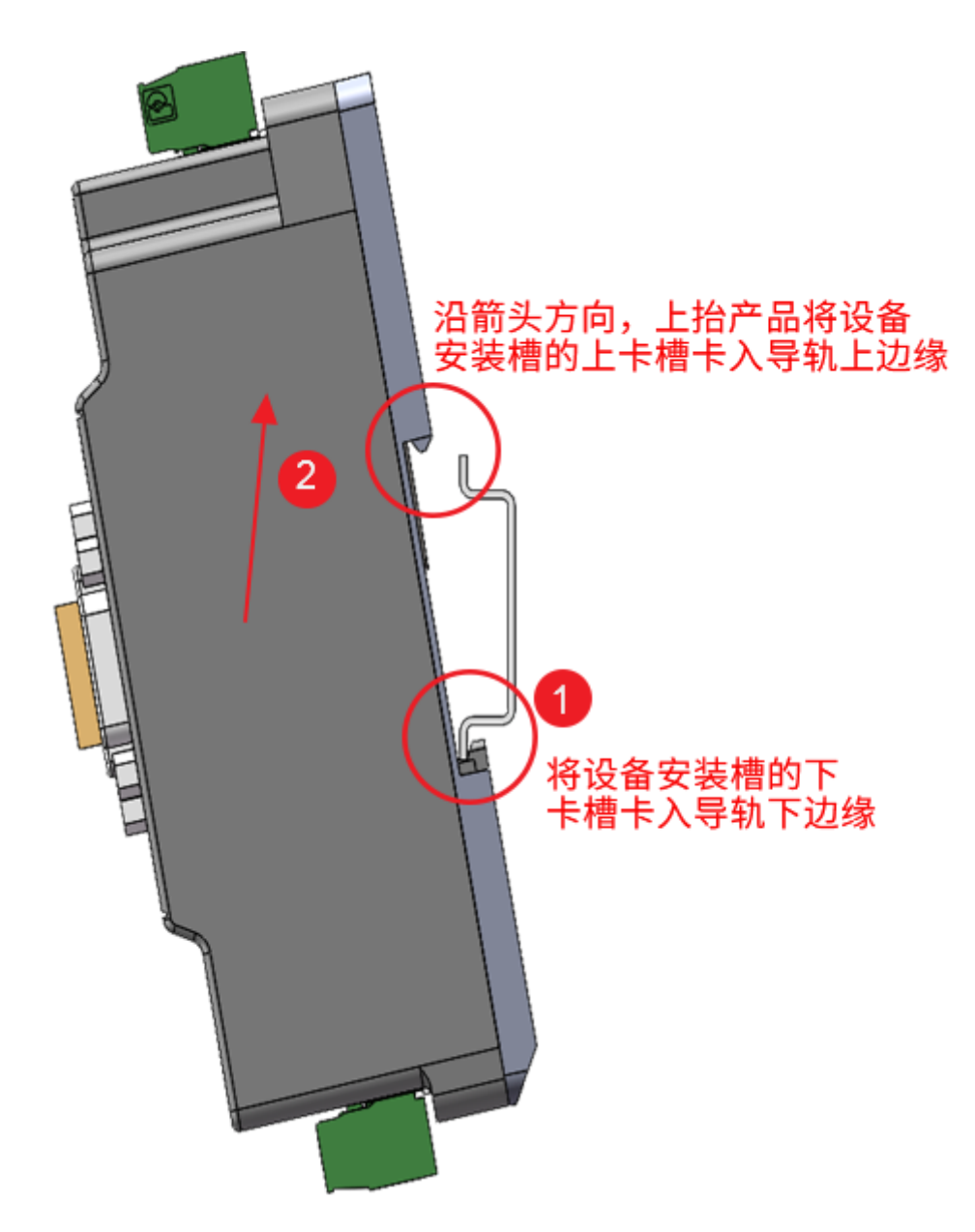

Принципиальная схема после установки выглядит следующим образом:

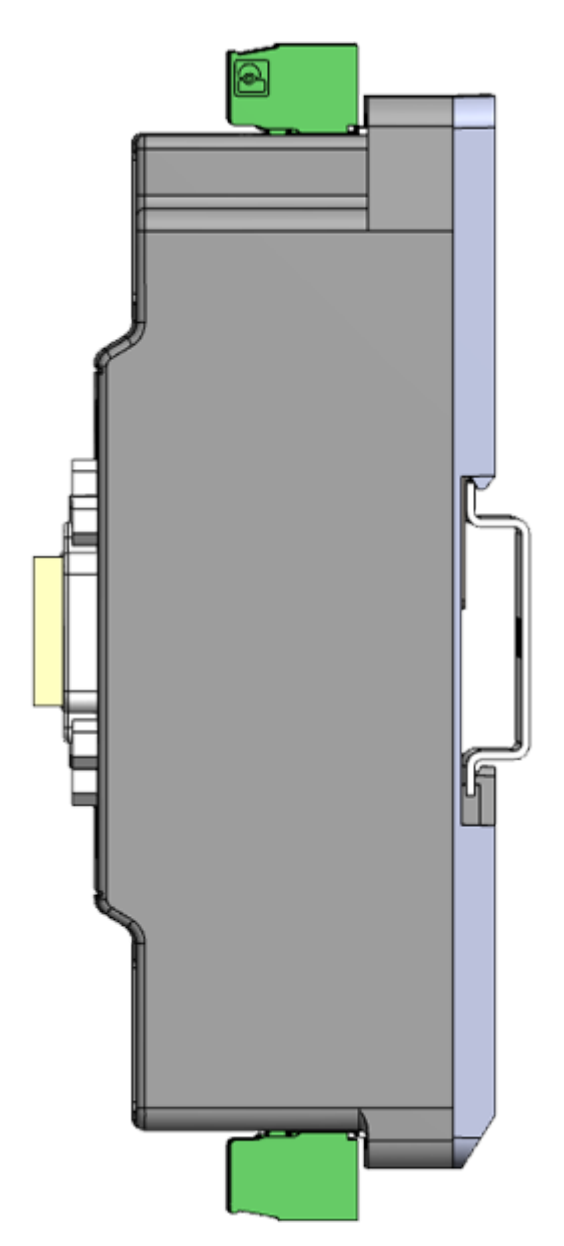

Если вам необходимо демонтировать, вы можете обратиться к операции, противоположной способу установки, для демонтажа:

- 1. Поднимите пластиковый футляр вверх.
- 2. Поверните против часовой стрелки, чтобы снять пластиковый корпус.

#### Установить с помощью винтов

Данное изделие также поддерживает установку винтов в два монтажных отверстия. установочное отверстие составляет φ3,5 мм. Пожалуйста, выберите подходящий монтажный винт.

**Примечание:** При монтаже с использованием только монтажного отверстия оборудование должно быть заземлено через интерфейс заземления, чтобы избежать непредвиденных проблем.

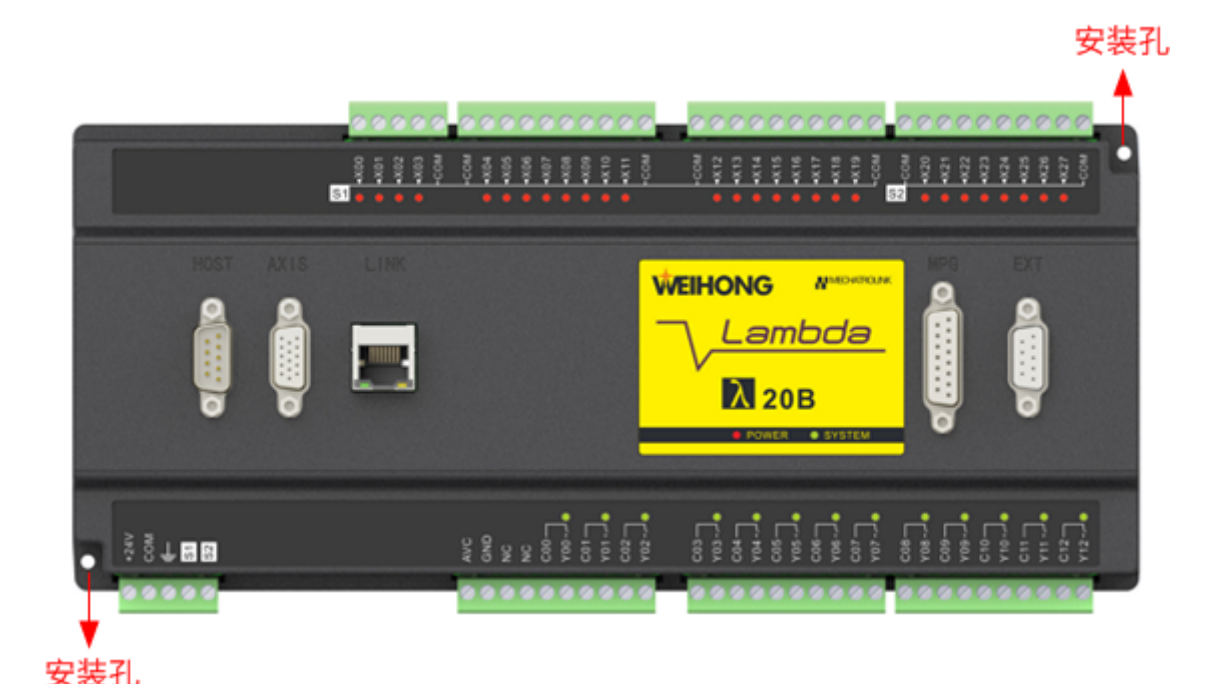

## Меры предосторожности при подключении

- Пожалуйста, используйте источник питания 24 В постоянного тока с сертификатом безопасности, чтобы избежать серьезных сбоев из-за ошибок подключения.
- Пожалуйста, обязательно подвергните клеммы холодной прокатке или оловянной обработке для разъемов портов питания и выходных портов.
- Линия связи, поставляемая с оборудованием, прошла множество тестов и профессиональных сертификатов. Пожалуйста, обязательно используйте линию связи, предоставленную Weihong, для обеспечения надежности системной связи.
- Пожалуйста, выберите провод заземления в соответствии с положениями технического справочника по электрооборудованию. как правило, чем короче провод заземления, тем лучше эффект заземления.
- Провода заземления Rhonda нельзя заземлять вместе с сильноточными нагрузками, такими как электросварочные аппараты и мощные двигатели. Пожалуйста, обязательно заземляйте оборудование высокой мощности отдельно.
- Интерфейс заземления Rhonda подходит только для доступа к клеммам заземления маломощных устройств, таких как бесконтактные переключатели и выравниватели инструментов, и запрещается доступ к клеммам заземления оборудования высокой мощности и индуктивного оборудования.